### **Analisis WarDriving Menggunakan Tools "Wigle" dan Mapping menggunakan "GoogleEarth" Dikawasan Auditorium Kampus Indralaya Universitas Sriwijaya**

**Enky Ratnasari (09031181520009)**

Jurusan Sistem Informasi, Fakultas Ilmu Komputer, Universitas Sriwijaya Jl. Raya Palembang – Prabumulih 32, Kabupaten Ogan Ilir, Sumatera Selatan Email : [enkyratnasari@gmail.com](mailto:enkyratnasari@gmail.com)

#### **Abstrak**

Pada dasarnya, proses wardriving ini merupakan kegiatan untuk mencari sumber hotspot dari access point sebanyak mungkin untuk mendapatkan informasi dari kumpulan access point yang berada disekitar gedung target, pada percobaan kali ini, gedung target yang telah ditentukan adalah gedung Auditorium KPA UNSRI, dimana di lokasi daerah tersebut terdapat banyak gedung–gedung lain yang berpotensi memiliki jaringan wi-fi, maka proses wardriving dimulai dari mengelilingi lokasi gedung target dengan menggunakan sepeda motor dan disaat bersamaan aplikasi wardriving pada smartphone melakukan scanning secara real time untuk mendapatkan kumpulan jaringan wi-fi yang terdapat di sekitar lokasi gedung target sehingga dalam beberapa saat akan didapatkan kumpulan dari wireless network pada gedung target beserta informasi dan lokasi dari access point yang telah terdeteksi oleh aplikasi pada smartphone android yang kita miliki, pada proses wardriving ini tools yang digunakan adalah aplikasi WiGle wifi pada smartphone android yang bisa diinstal melalui google play. Setelah melakukan scanning maka database hasil proses scanning wi-fi dapat disimpan dalam bentuk file yang memiliki format .kml, file ini selanjutnya digunakan untuk dieksport ke aplikasi Google Earth yang sudah terinstall pada computer, setelah file .kml dieksport ke aplikasi Google Earth, maka Google Earth akan memetakan lokasi access point yang telah terdeteksi oleh aplikasi WiGle wifi dan kita bisa melihat identitas dari masing – masing access point disekitar gedung target tersebut.

*Keyword : wardriving, WiGle wifi, Google Earth*

#### **1. Pendahuluan**

Dalam sebuah gedung, sering kali kita menjumpai banyak koneksi wireless network yang berada dalam gedung tersebut ketika kita mengaktifkan fasilitas wifi pada smartphone, baik hotspot yang berasal dari operator selular, wireless network yang berasal dari wireless router yang dipasang oleh sebuah toko dalam gedung tersebut, maupun wirelss network yang berasal dari smarthpone pribadi (wifi tethering) ataupun wireless modem. Dalam hal ini proses wardriving dapat dilakukan untuk mendapatkan kumpulan dari wireless network yang terdapat dalam gedung tersebut dan masuk kedalam network dari salah satu access point tersebut untuk mendapatkan informasi dari salah satu access point yeng bisa kita masuki seperti BSSID, frekuensi sinyal dan lain - lain, bahkan kita bisa memetakan lokasi sekitar gedung tersebut yang dimana lokasi access point berada dengan bantuan wardriving tools yang bisa kita install pada desktop maupun smartphone yang kita miliki, dan google earth yang bisa diisntall lewat desktop. Cukup dengan berjalan–jalan atau berkendara mengelilingi lokasi gedung target dan free wi-fi bisa kita dapatkan.

#### **2. Tunjauan Pustaka**

### **2.1 Wardriving**

Wardriving adalah tindakan mencari jaringan nirkabel Wi-Fi dengan seseorang dalam kendaraan yang bergerak, menggunakan komputer portabel, smartphone atau personal digital assistant (PDA). Seseorang berkeliling ke berbagai tempat dalam usahanya mencari, mengexplorasi, bahkan mungkin juga mengeksploitasi jaringan wireless yang ditemukannya. Kemudian orang yang melakukan kegiatan tersebut disebut sebagai "Wardriver", dalam upayanya itu dia melakukan pengumpulan data, membuat pemetaan area-area yang ada jaringan wirelessnya, dan menganalisa sistem securitynya. Kata Wardriving ini ada kaitannya bahwa sang wardriver menggunakan kendaraan bermotor untuk beraktivitas berkeliling ke berbagai tempat. Tujuannya berbagai macam mulai dari hanya sekedar ingin tahu, melakukan riset, hobi, menyadap untuk mendapatkan informasi rahasia, bahkan ada yang bertujuan untuk meyakinkan para pengguna dan pabrikan perangkat wireless untuk memperbaiki sistem keamanan mereka.

### **2.2 Wigle wifi**

Wigle wifi adalah salah satu aplikasi yang tersedia untuk perangkat android pada smartphone yang digunakan untuk melakukan wardriving dengan perangkat mobile android. Tools ini sudah terhubung dengan GPS yang ada pada smartphone dan dengan file yang sudah kita save pada smartphone kita, kita dapat memetakannya pada map yang tersedia dengan mengekport file mapping wardriving yang ada pada smartphone. Aplikasi Wigle ini dapat mengeluarkan output dari hasil scanning kedalam bentuk csv ataupun Kml untuk menyimpan database yang digunakan oleh data terdapat pada aplikasi tersebut yang akan digunakan ketika kita ingin melakukan mapping hotspot wi-fi.

#### **2.3 Google Earth**

Google Earth merupakan sebuah program globe virtual yang sebenarnya disebut Earth Viewer dan dibuat oleh Keyhole, Inc. Program ini memetakan bumi dari superimposisi gambar yang dikumpulkan dari pemetaan satelit, fotografi udara dan globe GIS 3D. Tersedia dalam tiga lisensi berbeda: Google Earth, sebuah versi gratis dengan kemampuan terbatas; Google Earth Plus, yang memiliki fitur tambahan; dan Google Earth Pro, yang digunakan untuk penggunaan komersial.

#### **2.4 BSSID**

Menurut Kamus-International.com, BSSID Basic Service Set Identifier. Sebuah alamat yang unik yang mengidentifikasi titik akses / router yang menciptakan jaringan nirkabel.

### **3. Metode Penelitian**

Dalam Melakukan Penelitian tentang tindakan wardriving ini, peralatan – peralatan yang yang digunakan antara lain :

- 1. Laptop dengan sistem operasi windows 10.
- 2. Smartphone dengan sistem operasi Android.
- 3. Wardriving Tools : WiGle Wifi
- 4. Mapping Wi-fi Tools : Google Earth

Pada percobaan kali ini, yang menjadi gedung target adalah gedung yang terdapat di Universitas Sriwijaya (UNSRI). Tindakan wardriving menggunakan kendaraan sepeda motor untuk berkeliling di sekitar kampus, setelah itu mulai menghidupkan GPS pada smartphone android dan membuka aplikasi WiGle wifi. Dalam perjalanan menuju lokasi gedung target, aplikasi pada smartphone telah mulai melakukan scanning wireless network dan setelah beberapa saat sudah terlihat kumpulan wireless network muncul pada layar smartphone, kemudian setelah mendapatkan kumpulan wireless network yang diinginkan, maka database dieksport dalam bentuk file dengan format .kml dimana file ini akan diimport kedalam aplikasi mapping tools google earth yang sudah terinstall di desktop sebelumnya untuk mendapatkan hasil mapping berupa lokasi wireless network yang ada pada gedung Auditorim KPA dalam peta.

### **4. Hasil dan Analisa**

### **4.1 Hasil**

Hasil dari proses mapping wireless network dengan menggunakan aplikasi google earth adalah sebagai berikut :

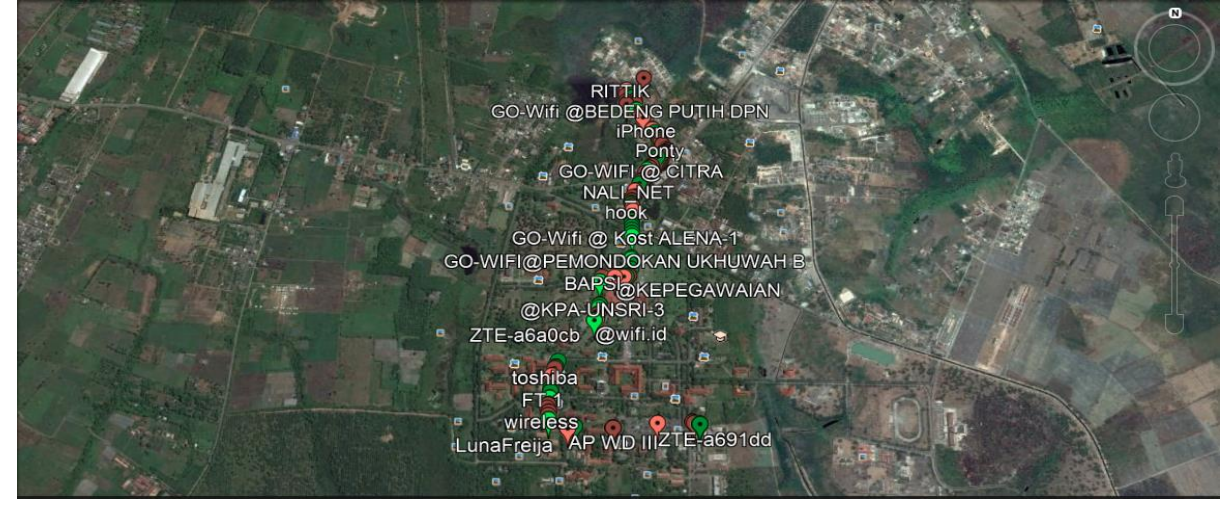

**Gambar 1**

∞  $\cdot$  $60\%$ Telomico Gala ि dewik **FKIPDEKAN** @wifiad Andromax-M3Y-16F6 P-LINK\_377 ((BNI@Indralaya)) BzPw-bXV0aWFyY **GO-WIFI @MUSLIMA** SLIMAH-2 ASUS BIK VIFI@BALQIS.1 Lt.3 GO-WiFi @ Kost MELA1 VIFI @ Balqis1-3 GO-Wifi @Muslimah.1-SP **RO@KPA-UNSRI-3**  $\times$ BSSID: 4a:d9:e7:c7:41:63 Capabilities: [ESS]  $K<sub>0</sub>$ Frequency: 2412 Timestamp: 1525166151000 Date: 2018-05-01 16:15:51

**Gambar 2**

## **4.2 Analisa**

## **1. Gambar 1**

Pada hasil *mapping* gambar satu dapat kita ketahui area kampus indralaya universitas sriwijaya yang terletak di kabupaten Ogan Ilir memiliki beberapa *acces point* yang merupakan milik salah satu *Provider* terkenal yang ada di Indonesia yang juga memiliki *hotspot* dikawasan tersebut. Hasil pada gambar satu terlihat ada sebuah *icon* yang berwarna merah dan hijau yang memiliki keterangan sebagai berikut:

• Hijau

*Icon* yang berwarna hijau menyatakan bahwa *Access Point (AP)* tersebut menggunkan metode autentikasi dengan *service* radius.

Merah

*Icon* yang berwarna merah menyatakan bahwa *Access Point (AP)* tersebut dilindungin oleh *password* dengan metode autentikasi WE/WPA PSK/WPA2-PASK.

# **2. Gambar 2**

Pada gambar 2, sebelumnya kita telah menentukan wi-fi yang akan dijadikan sampel untuk mendapatkan informasi tentan access point dari wireless network tersebut, pada gambar didapatkan informasi bahwa wireless network KPA-UNSRI-3 memiliki BSSID yaitu 4a:d9:e7:c7:41:63, frekuensi sinyal yang dimiliki adalah 2412, kapabilitas yang dimiliki network tersebut adalah [ESS].

# **5. Kesimpulan**

Dari penelitian yang dilakukan penulis dapat ditarik kesimpulan antara lain:

 Bisa mengetahui *acccess point* dengan cepat dan akurat melalui proses wardriving dan *mapping access point.* 

- Semakin luas area pada saat *wardriving* maka semakin banyak pula potensi ditemukan *access point* yang menjadi sumber *wifi* pada suatu area.
- *Access pont* yang memiliki autentikasi pada jaringan semisalnya [ESS] akan lebih aman jika dibandingkan tanpa autektikasi.
- Dengan menggunkan *tools Wigle Wifi* kita bisa mengetahu ada atu tidaknya *access point* pada lokasi disekitar pengguna *smartphone.*
- Kemudian *GoogleEarth* juga nyatanya juga bisa digunkan sebagai *mapping*  dalam mendukung kegiatan *wardriving* dengan hasil dari *wardriving* yang di *exsport* dengan format .kml sebagai input pada aplikasi *googleearth.*

# **Daftar Pustaka**

- 1. [http://kodokngorekid.blogspot.co.id/2012/01/apakah-yang-dimaksud-dengan](http://kodokngorekid.blogspot.co.id/2012/01/apakah-yang-dimaksud-dengan-wardriving.html)[wardriving.html](http://kodokngorekid.blogspot.co.id/2012/01/apakah-yang-dimaksud-dengan-wardriving.html)
- 2. [https://id.wikipedia.org/wiki/Google\\_Earth](https://id.wikipedia.org/wiki/Google_Earth)
- 3. [https://www.acrylicwifi.com/en/blog/about-wpa-psk-tkip-ccmp-wi-fi-security](https://www.acrylicwifi.com/en/blog/about-wpa-psk-tkip-ccmp-wi-fi-security-information/)[information/](https://www.acrylicwifi.com/en/blog/about-wpa-psk-tkip-ccmp-wi-fi-security-information/)
- 4. P.Hidayat Eral, dkk. Analisis Keamanan Jaringan Wireless Menggunakan Metode Wardriving Pada Kantor Pemerintah Kota Prabumulih. Fasilkom Universitas Bina Darma.
- 5. P.Dikka, dkk. Pemetaan Wireless Access Point Using GPS Smartphone Android Menggunakan Metode Wardriving. Fasiklom Universitas Bina Darma.